# 設計 BIM モデルのプレゼンテーション VR モデルへの代用可能性に関する研究 **Study on the Possibility to Substitute BIM Model for Design for VR Model for Presentation**

○末永 美帆\*1,大西 康伸\*2 Miho SUENAGA\*1 and Yasunobu ONISHI\*2

\*1 熊本大学大学院自然科学教育部 大学院生

Graduate Student, Graduate School of Science and Technology, Kumamoto Univ . \*2 熊本大学大学院先端科学研究部 准教授 博士(学術)

Associate Prof., Faculty of Advanced Science and Technology, Kumamoto Univ., Ph. D.

**Summary** : It is uncommon for architects to offer interactive VR models for clients in a presentation of design meetings. However, by linking BIM software to VR software, architects can give a presentation that provides clients with an interactive experience using a mobile perspective in design meetings. In this study, we clarified the burden involved in converting the BIM models created by architects for a building design to VR models for a presentation. We analyzed the modifications made in order to use a BIM model as a VR model in a practical project. The following results were obtained: 1) Of all the modifications, the incidental details (people, cars, furniture, etc.) were 48%, and the building and landscape elements were 51%. 2) The total average of modifications to ceilings, lighting and equipment was about 80% of the total modifications in the change of shape, addition and movement of the building and landscape elements.

キーワード **:** BIM; バーチャルリアリティ; インタラクティブ; プレゼンテーション; 設計会議; 3D モデリング **Keywords:** BIM; Virtual Reality; interactive; presentation; design meeting; 3D modeling

# **1.** 研究の背景と目的

BIM ソフトウェア(以下、BIM)の導入により、設計 者は図面の作成と同時に 3D モデルが手に入るようにな った。また、Virtual Reality(以下、VR)の進展により、 設計者は 3D モデルを即時的にレンダリングし、リアリ ティの高い VR モデルをインタラクティブな視点移動で プレゼンテーションできるようになった。しかし現時点 で VRは主にパースや動画の作成に使用されており、VR の効果を十分に発揮できていないと言える 。また、設計 者が設計において作成した BIM モデルを VR モデルの代 用とする場合、設計図書に直接必要のない人などの添景 や周辺環境モデル を BIM モデルへ追加する必要 がある と推測されるが、他にどのような作業が必要か明らかで はない。

そこで本稿では、施主との設計会議において VR モデ ルをインタラクティブに動かすプレゼンテーション手法 確立の第一歩として、 BIMを利用した設計においてBIM モデルを VR モデルとして代用する際に発生する作業項 目を明らかにすることを目的とする。本研究では、実際 の建設プロジェクトの基本設計段階をケーススタディと する。 BIM の設計モデルを VR モデルとして代用した際 の修正内容を分析し、 BIM モデルに不足する要素を明ら

かにする。なおプロジェクト進行の遅延を防ぐため 、 本

VRの効果に関する研究として、 V R 空間で複数の案を 切り替え代替案を評価するソフトウェアを開発した松原 らの研究 <sup>1)</sup>、発話分析から VR の効果を明らかにした三 木らの研究<sup>3)</sup>、VRを使用することでよ り簡易なコミュニケーションで設計案を検討できること を明らかにした四宮らの研究 4がある。これらの成果よ り、VR は建築の空間理解に貢献し、意見の具体化や発 話の活性化、スムーズな合意形成に寄与することが明ら かとなった 。その一方で 、BIM モデルの VR モデルへの 代用については議論が十分でない。

# **3.** ケーススタディの概要

本研究では K 町教育施設再整備事業(延床面積 約 8,600 m2) をケーススタディの対象とした。計画では、 同一敷地 にこども園、小学校、中学校、公民館、給食セ ンターの新築工事が予定されており、高低差のある敷地 が特徴である。計画建物の鳥瞰パース(本研究にて作成)

Systems and Applications, AIJ, 242-247, Dec., 2022, Tokyo

研究では設計者の代わりに本研究グループが VR モデル の作成を行うこととする 。 **2.** 既往研究

を図 1、計画の概要を表 1 に示す。

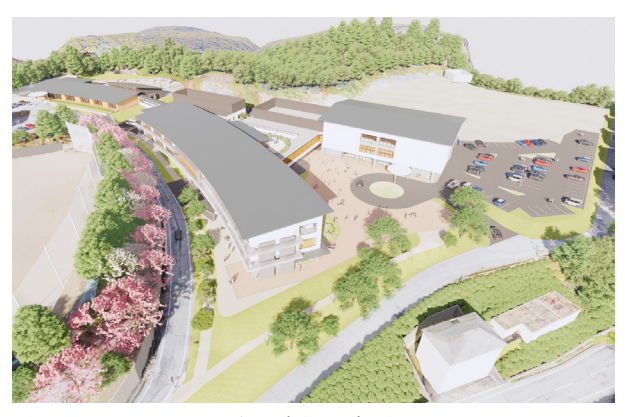

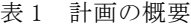

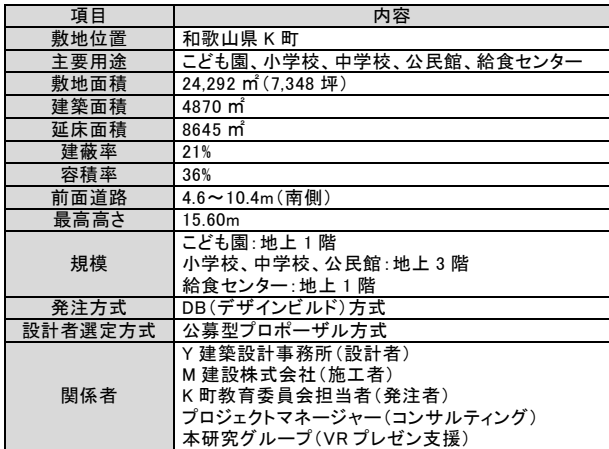

## **4. VR** モデルの作成

## 4.1. VR モデル作成手順

図 2 左は設計者が自ら VR モデルを作成する場合の理 想的なフロー、図 2 右は本研究におけるケーススタディ でのフローを示す。ケーススタディでのフローでは、は じめに設計者が作成した BIM モデルを本研究グループ が受け取り、添景の配置と周辺環境モデルの追加を行い、 VR モデルを作成する。次に当該 VR モデルを用いて設 計者と打合せを行う(以下、VR 作成会議)。VR 作成会 議は、設計会議の主に前日か直前、またはその両方に計 20 回行われた。その中で本研究グループは、設計者か ら VR モデルの修正指示を受け VR モデルの修正を行う。 その後、修正した VR モデルを設計会議において施主へ のプレゼンテーションに使用する。設計会議は 15 回行 われた。VR 作成会議及び設計会議の概要を表 2、設計 会議の様子を図 3 に示す。なお本研究では、BIM として オートデスク社製の Revit2021 (以下、Revit) を VR ソ フトとして BIM モデルのファイル形式を変換すること なくそのまま VR モデルとして表示できる Enscape 社製 の Enscape3.0<sup>注1)</sup> (以下、Enscape) を使用する。

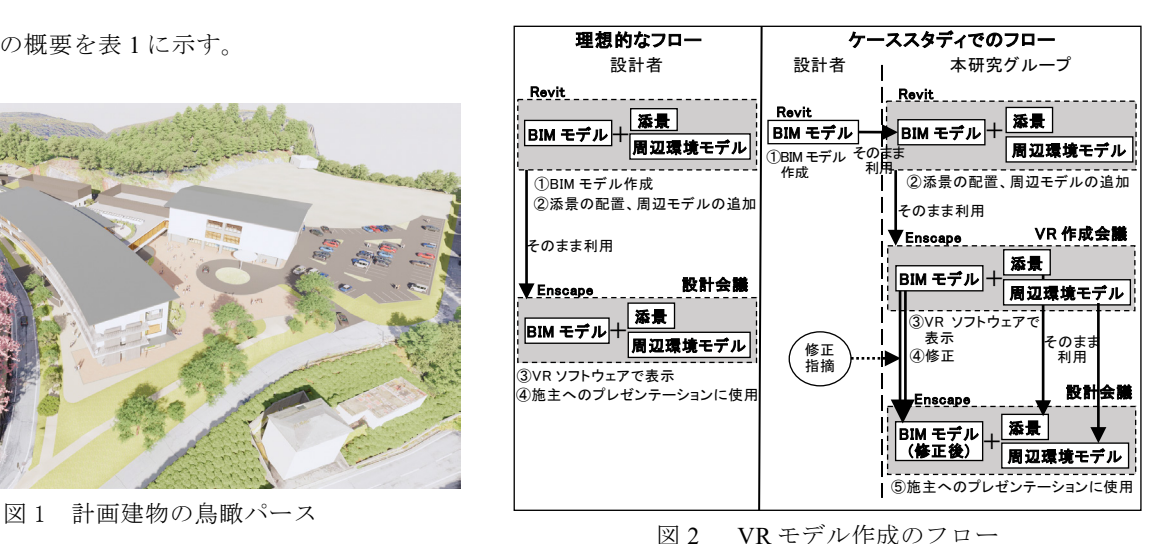

表 2 VR 作成会議及び設計会議の概要

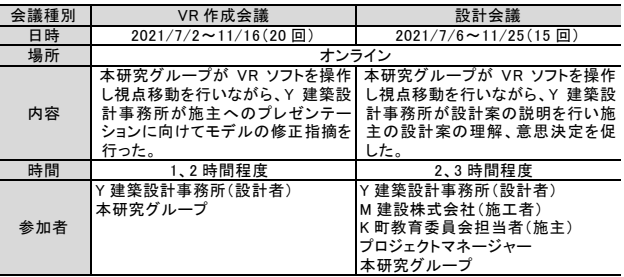

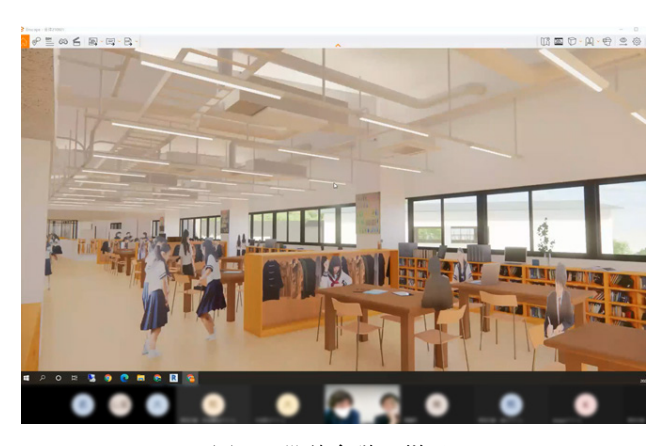

図 3 設計会議の様子

4.2. 周辺環境モデルの作成

VR を用いた設計会議では、あらゆる角度から建築の 外観や建築内部からの外の見え方を検討するため、広範 囲の周辺環境モデルを作成する必要がある。そのためモ デリング対象エリアを「建設敷地及びその周辺」と「遠 景」に分け、前者はドローン測量で作成した点群から正 確な地形を作成し、後者は国土地理院の基盤地図情報ダ ウンロードサービスのウェブサイトからダウンロードし た標高の 5m メッシュデータから大まかな地形を作成す る(図 4「周辺環境モデル」)。

## 4.3. 添景の作成

空間の使い方を表現するため具体的な活動のわかる添 景を配置する必要がある。作業をできるだけ減らすため、 細部までモデリングするのではなく、大まかな形にモデ リングしたものや設計者が BIM モデルに配置した家具 などに画像をマッピングして表現することを基本とする。 人の添景は Revit のファミリを用いて薄い板状のモデル で作成し、画像を裏表両方にマッピングした。本や文具 などは主に家具に画像をマッピングして作成し、随時 Enscape のライブラリや汎用 3DCAD 用のモデルを使用 した。最後に、作成した添景を室の用途や想定されるア クティビティに合わせて配置した(図4「添景」)。

## 4.4. 添景の追加・修正、VR モデルの修正

各作業段階における内観、外観の比較を図 5 に示す。 内観について、この例では設計者から受け取った BIM モデルに人や本、文具の添景の追加を行った。次に VR 作成会議モデルに加えた修正として、天井の形状の変更、 照明の追加、天井及び床の素材の変更、棚の高さの変更、 人や本、文具の添景の追加及び削除、ホワイトボードの 削除を行った。外観については、BIM モデルに人の添景 の追加、周辺環境モデルの追加を行った。次に VR 作成 会議モデルに加えた修正として、階段部分の形状の変更、 外壁及び屋根の素材の変更、人や樹木の添景の追加及び 削除を行った。

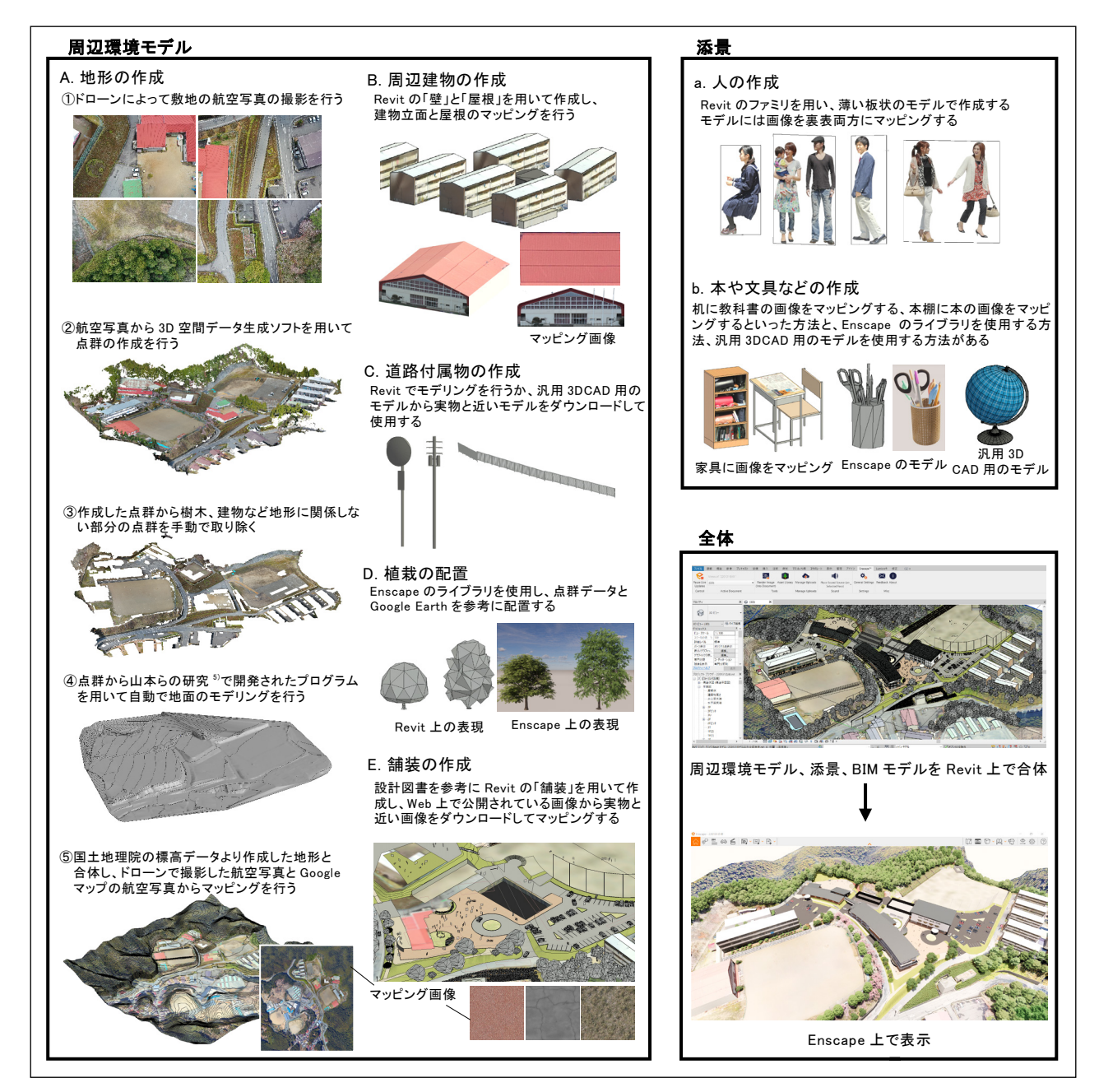

図 4 VR モデルの作成方法の詳細

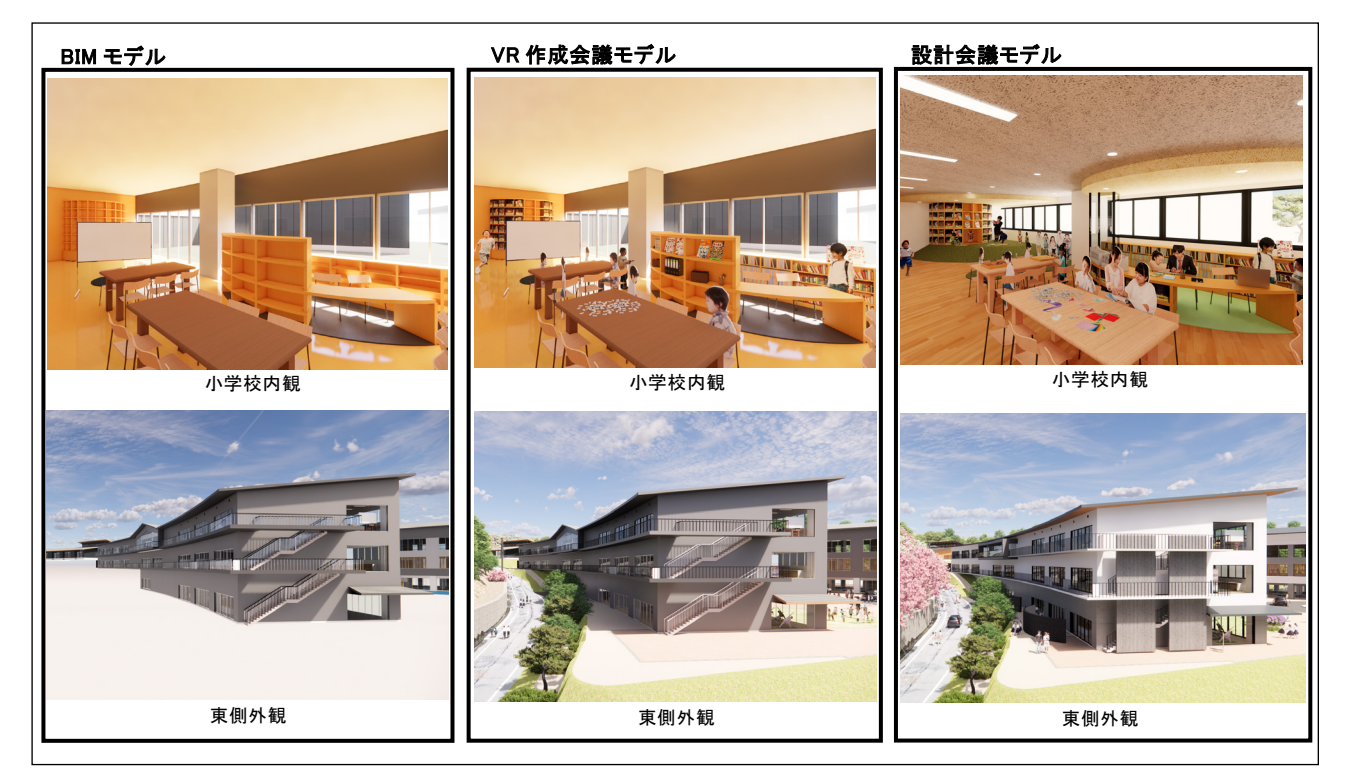

図 5 各作業段階のモデルの比較

# **5. BIM** モデルの修正内容の分析

# 5.1. 分析方法

VR 作成会議で指摘された修正の内容とその回数を把 握するため、全ての修正内容を集計した。はじめに修正 内容を建築部材や外構要素などの「建築構成要素」と、 人や車、植栽、家具などの「添景」に大別した。さらに それぞれを形状の「変更」、「追加」、「削除」、「移動」、 「素材の変更」に分類し、修正行為の回数を集計した (表 3)。表 3 中の修正回数は以下のように計上する。素 材変更の場合は、変更した回数を計上する(一度の操作 で複数の要素の素材が変更された場合でも 1 回とする)。 添景追加の場合は、追加した添景の個数を回数として計 上する。また集計の手間を減らすため、修正行為の回数 が 1 回~5 回までは観察された回数をそのまま計上する が、6 回以上では 5 回、10 回、15 回というように最も近 い 5 の倍数として計上する。修正行為の集計及び分析を 行った後、分析結果の理由を確認するためケーススタデ ィプロジェクトに従事した設計者 3 名を対象にヒアリン グを行った(表4)。なお、修正の回数はそれに必要な 時間やスキルを示したものではないため、負担の大小を 直接的に意味するものではない。

# 5.2. 分析結果

図 6 は修正行為の全回数に対する分類項目別の割合を 円グラフで表したものである。また、図 7 は図 6 の分類 項目から 5%未満のものを除いたものを対象として修正 が行われた部位を詳しく示したものである。

設計で使用する BIM モデルには添景が不要であるた め、当初は BIM モデルを VR モデルの代用とするために は添景の修正が作業の大半を占めると推測していた。し かし分析の結果、建築構成要素の修正が 51%、添景の 修正が 48%となり、建築構成要素が約半数を占めてい た(図 6)。周辺環境や添景の追加だけでは、BIM モデ ルを VR モデルとして利用できないことが明らかとなっ た。

建築構成要素の修正について詳しく見ると、Sb(形状 の変更)が30%、Ab(追加)が6%、Mb(移動)が8%、 Cb (素材の変更) が5%という結果となった (図6)。Sb、 Ab、Mb において天井や照明、設備といった平面図では 表現されない建築構成要素の修正が平均して約 8 割を占 めた(図 7)。ヒアリングの結果より、基本設計段階で は動線やゾーニング、部屋の配置を決定するために平面 図の作成が先行されており、平面図に表現されない部材 や高さに関係する情報は基本設計の早い時点では BIM モデルに入力されにくいことが確認できた(表 4 Q1~ 3)。Cb では、屋外では外壁、屋根、屋内では床、天井 の順で修正が多かった(図7)。ヒアリングの結果より、 素材の設定はパースを作成する箇所のみ行われていたこ とが確認できた(表 4 Q4)。素材についても平面図に表 現されない内容であるため、十分な検討が行われていな かったと言える。また、VR モデルを閲覧する際に視野 の中で占める面積の比較的多い素材の修正が多いことが 明らかとなった(表 4 Q5)。

次に添景の修正について詳しく見ると、Aa(追加)

が 42%と最大の割合を占めた(図 6)。追加した添景と して人が 36%であった一方で、本、文具などが 46%、 樹木が 13%を占め、人以外にも多くの添景が必要であ ることが明らかとなった(図 7)。これは空間の使い方 の表現は人の添景を配置するのみでは不十分であるため と推測される。

以上より、基本設計段階では、「平面図に関係の薄い 部位や、高さ情報、素材はモデリング対象から省かれる 傾向にありその修正が必要であること」が明らかとなっ た。また、素材については「視野の中で占める面積の比

| 修正内容の分類項目<br>表 3           |                                                                    |     |                                                            |                                      |                |
|----------------------------|--------------------------------------------------------------------|-----|------------------------------------------------------------|--------------------------------------|----------------|
|                            | 分類                                                                 | コード | 定義                                                         | 修正内容の例                               | 修正<br>回数       |
| 建<br>築<br>構<br>成<br>要<br>素 | 1. 形状の変更<br>(Change the<br>shape of<br>building<br>component)      | Sb  | 建築部材や外<br>構要素のパラ<br>メータの変更<br>ファミリの 変<br>更、編集              | 昇降口の天井の高さに建具を揃<br>えること               | 1              |
|                            |                                                                    |     |                                                            | -スの照明を蛍光灯に<br>ホームベー<br>すること          | 20             |
|                            |                                                                    |     |                                                            | 小上がりの天井のラインを棚に合<br>わせること             | 1              |
|                            |                                                                    |     |                                                            | 事務室の窓の幅を半分にし、上端<br>を横の窓に合わせること       | 1              |
|                            | 2. 追加<br>(Add a building<br>component)                             | Ab  | 建築部材や外<br>構要素、ファミ<br>リの追加                                  | 事務室に高さ2400mm の白の天<br>井を貼ること          | $\mathbf{1}$   |
|                            |                                                                    |     |                                                            | ダウンライトを配置すること                        | 50             |
|                            |                                                                    |     |                                                            | 畳を置くこと                               | 10             |
|                            |                                                                    |     |                                                            | 扉に白いレールをつけること                        | 3              |
|                            | 3. 削除<br>(Delete a<br>building<br>component)                       | Db  | 建築部材や外<br>構要素、ファミ<br>リの削除                                  | 擁壁は未定のため、すべて消す                       | 10             |
|                            |                                                                    |     |                                                            | 楽器庫の垂れ壁を消すこと<br>階段と重なっている照明を削除す      | 4              |
|                            |                                                                    |     |                                                            | ること                                  | 5              |
|                            |                                                                    |     |                                                            | 扉と扉の間の窓をなくすこと<br>オープンスペースの天井高を       | 1              |
|                            | 4. 移動<br>(Move a<br>building<br>component)                         | Mb  | 建築部材や外<br>構要素、ファミ<br>リの移動                                  | 2700mm に上げること<br>天カセ、ロスナイを直線状に並      | 1              |
|                            |                                                                    |     |                                                            | べること                                 | 10             |
|                            |                                                                    |     |                                                            | ダウンライトが飛び出ているので<br>埋め込むこと            | 50             |
|                            |                                                                    |     |                                                            | ダクトスペースを指定した位置に<br>移動させること           | 1              |
|                            | 5. 素材の変更<br>(Change the<br>material of<br>building<br>component)   |     |                                                            | 天井を白にすること                            | 1              |
|                            |                                                                    | Cb  | 建築部材や外<br>構要素、ファミ<br>リのマテリアル<br>の変更                        | 窓のサッシを黒にすること                         | 1              |
|                            |                                                                    |     |                                                            | こども園の外壁の北側を焼杉、<br>南側を木にすること          | $\overline{2}$ |
|                            |                                                                    |     |                                                            | 外壁の 1 階部分を RC の打ち放<br>し、2 階以上を白にすること | $\overline{2}$ |
|                            |                                                                    |     |                                                            | 棚を 3 段から 2 段にすること                    | 4              |
| 添<br>릂                     | 6. 形状の変更<br>(Change the<br>shape of<br>architectural<br>accessory) | Sa  | 人や車、<br>植<br>栽、家具など<br>の添景のパラ<br>メータの変更<br>ファミリの 変<br>更、編集 | 教室のホワイトボードは可動式に                      | 3              |
|                            |                                                                    |     |                                                            | すること<br>卓球コーナーのクローゼットにな              |                |
|                            |                                                                    |     |                                                            | っている家具を棚にすること                        | 10             |
|                            |                                                                    |     |                                                            | 配膳室の作業台を流し台の長さ<br>と揃えること             | 1              |
|                            | 7. 追加<br>(Add an<br>architectural<br>accessory)                    | Aa  | 人 や 車 .<br>植<br>栽、家具など<br>の添景の追加                           | ホームベースには教科がわかる                       | 15             |
|                            |                                                                    |     |                                                            | <u>ような添景を入れること</u><br>ティーチャーズコーナーに先生 |                |
|                            |                                                                    |     |                                                            | が生徒に勉強を教えているよう<br>な添景を入れること          | 5              |
|                            |                                                                    |     |                                                            | こども園の丘に遊具を入れるこ                       | 3              |
|                            |                                                                    |     |                                                            | 段々畑に植栽を追加すること                        | 30             |
|                            | 8. 削除<br>(Delete an<br>architectural<br>accessory)                 | Da  | 人 や 車 、 植<br>栽、家具など<br>の添景の削除                              | 可動式のホワイトボードは削除<br>すること               | 5              |
|                            |                                                                    |     |                                                            | アスファルト舗装の部分に配置<br>している植栽を削除すること      | 3              |
|                            |                                                                    |     |                                                            | 棚を削除すること                             | 2              |
|                            |                                                                    |     |                                                            | ポスターは検討するためとりあえ<br>ず削除すること           | 5              |
|                            | 9. 移動<br>(Move an<br>architectural<br>accessory)                   | Ma  | 人や車、植<br>栽、家具など<br>の添景の移動                                  | 掲示板を出口の外の壁に移動さ<br>せること               | $\overline{2}$ |
|                            |                                                                    |     |                                                            | 診察用のベッドの位置が違うた<br>め修正すること            | 1              |
|                            |                                                                    |     |                                                            | 電動スクリー<br>−ンの巻き上げてい                  |                |
|                            |                                                                    |     |                                                            | る部分を垂れ壁の中に埋め込む<br>こと                 | 1              |
|                            | 10. 素材の変更                                                          |     | 家具などの添<br>Ca<br>景 の マ テ リ ア<br>ルの変更                        |                                      |                |
|                            | (Change the<br>material of an<br>architectural                     |     |                                                            | 掲示板をブルテンボードにする                       | 5              |
|                            |                                                                    |     |                                                            | ため、色を青などにすること                        |                |
|                            | accessory)                                                         |     |                                                            |                                      |                |
| そ<br>の<br>他                | 11. その他<br>(Other)                                                 | 0t  | 上記に含まれ<br>ない修正内容                                           | 引き戸は引いたとき両側に扉が<br>残るようにすること          | 3              |
|                            |                                                                    |     |                                                            | 照明を使用して内部を明るくす<br>ること                | 1              |
|                            |                                                                    |     |                                                            | 外の露出が高すぎるため下げる                       | 1              |
|                            |                                                                    |     |                                                            | こと                                   |                |

較的多い素材の設定が特に必要であること」が明らかと なった。加えて、平面図より空間の使い方の表現を期待 される VR モデルでは、人以外の添景も多く必要である ことが明らかとなった。

修正内容別の回数の割合について考察すると、「建築 構成要素の修正」はどれだけ先を見越して BIM モデル に情報を入力するかに依存するため建築の用途によって 変化しないが、「添景の修正」は想定されているアクテ ィビティの種類の多さによって変化すると推測される。 これにより、両者の割合は変化すると考えられる。

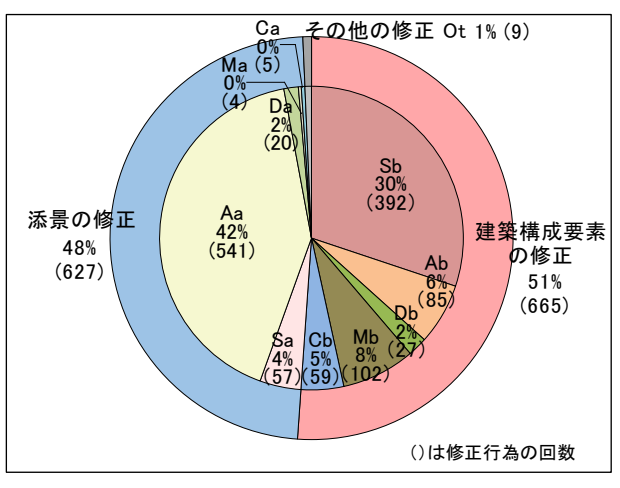

図 6 修正内容の割合

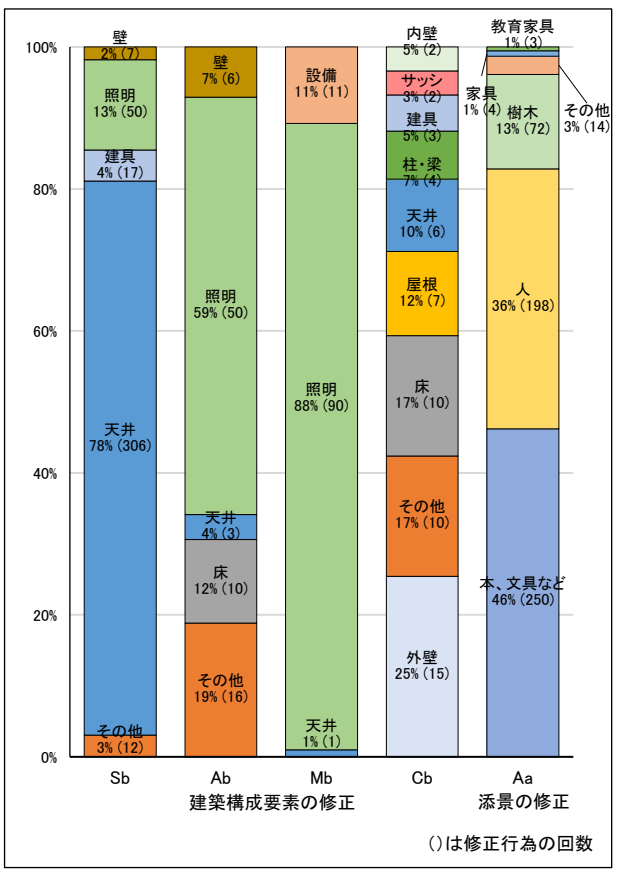

図7 各修正内容における修正対象の割合

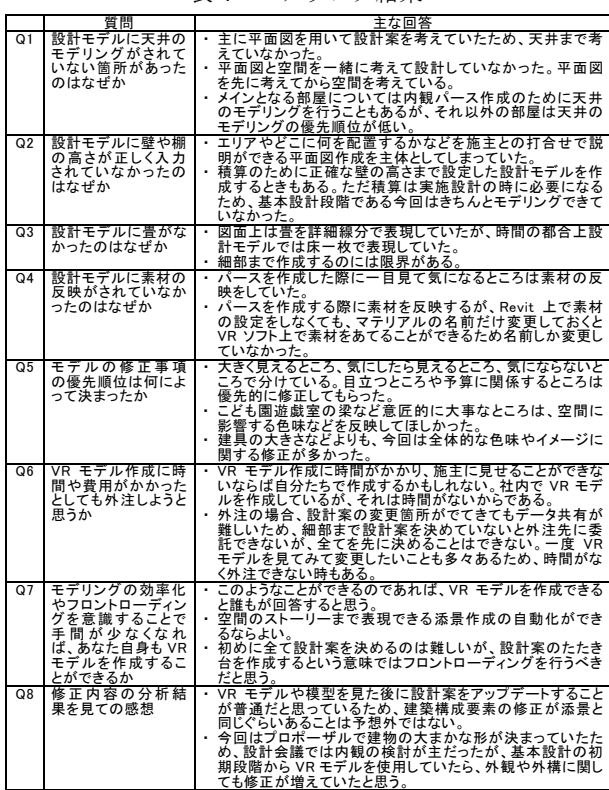

#### 表 4 ヒアリング結果

# **6.** 分析結果の考察

ケーススタディでは、BIM モデルが主に図面やパース を作成する目的で使用されており、それに不要な情報は 入力されていないことが明らかとなった。また VR モデ ルをプレゼンテーションで使用する際には、モデルの中 を歩き回るため広範囲のモデリングが必要であり、パー ス作成時のように視点を決めそこから見えるもののみモ デリングする方法では対応できない。以上のことから、 VR ソフトが進化した現状においても BIM モデルから VR モデルを作成する際に多くの作業を要すると言え、 BIM モデルをそのまま VR モデルの代用とすることは困 難であると推測される。通常、度重なる設計変更で多く のモデルの修正が生じるため、設計者が他者に VR モデ ル作成を依頼した場合、変更点の伝達が手間となる(表 4 Q6、8)。そのため、VR モデル作成に必要な作業と他 者への変更点伝達に必要な作業を比較し、作成を他者に 依頼するか判断する必要がある。

設計者が円滑に BIM モデルを VR モデルとして代用す るために、「設計者の意識を変える」、「添景配置を支援 する」の 2 つの方法が考えられる。前者は設計行為の成 果物が今までのような図面やパースなどの 2 次元である という考えを設計者が変える方法である。これにより、 BIM ソフトを図面やパースを書くツールとしてだけでは なく、VR モデルを作成するツールとしても利用するこ とができる。具体的には、分析結果より基本設計におけ る BIM モデルに不足していることが明らかとなった天 井、素材、高さ情報などの、図面やパースに表現されな いがいずれ必要となる情報を BIM モデルに早めに入力 することを心がける。後者は VR モデル作成の作業の削 減方法として、BIM モデルへの添景配置を支援する方法 である。まず、空間の使い方を表現できる添景のライブ ラリを充実させる必要がある。次に、その添景の配置を シーン別に自動配置することが考えられる。例えば授業 を受けている様子の児童を群衆で自動配置するなど、ア クティビティを具体的に表現した添景の自動配置により VR モデル作成の時間短縮が図られる。

# **7.** まとめ

本稿では、実際のプロジェクトにおいて設計 BIM モ デルを VR モデルとして代用する際の修正内容を分析し、 作業項目を明らかとした。

課題として、修正を回数ではなく要する時間やスキル などとして把握し、設計者が負担する手間を明らかにす る必要がある。同時に、各修正項目がどのくらい施主へ の設計案の伝達に寄与するかを調査する必要がある。ま た、修正内容の割合がプロジェクトによってどう変わる かを調べるため、複数のケーススタディを分析、比較す る必要がある。さらに、周辺環境のモデリング作業を減 らす方法を提案する必要がある。展望として、VR モデ ルの中でよりリアルにアクティビティを表現する動く添 景を配置することがあげられる。これにより、提案する 建築を施主がより実感を伴って評価できると考える。

#### 注釈

注1) 建築用のリアルアイムレンダリングソフトウェア。BIM ソフトと連携することで、作成した BIM モデルのファ イル形式を変換することなくそのまま VR モデルとして 表示でき、BIM 上での設計変更を即時的に VR に反映で きることが特徴である。

#### 参考文献

- 1) 松原知也、石田航星、「VR 技術を用いた設計 VE の手法 に関する研究 VR 空間での代替案の比較と評価手法」、 日本建築学会大会学術講演梗概集(関東)、pp.161-162、 2020.9
- 2) 三木渓杜、伊藤巧馬、馬淵大宇、「VR を用いた戸建住宅 の打合せに見る VR 体験者の役割に関する事例研究」、 日本建築学会大会学術講演梗概集(関東)、pp.993-994、 2020.9
- 3) 大井美緒、大西康伸、「施主と設計者の打合せにおける建 築設計資料としての VR の役割に関する研究」、 日本建 築学会大会学術講演梗概集(東海)、pp.985-986、2021.7
- 4) 四宮駿介、酒谷粋将、田中義之、千葉学、「設計空間と しての VR における状況との対話のプロセス」、日本建 築学会計画系論文集、第 86 巻 第 783 号 、pp.1409-1419、 2021.5
- 5) 山本航、大西康伸、「ドローンを活用した敷地の自動モ デリング手法の提案 BIM による応急仮設住宅団地の自 動設計プログラムの拡充 その 6」、日本建築学会大会 学術講演梗概集(東海)、pp.193-194、2021.7